# **女性ライフクリニック新宿 オンライン診療開始のご案内**

**お手持ちのスマホ、PC等でご自宅からの診療が可能になりました!**

**3**

## **事前準備1 オンライン診療に必要なものを準備します**

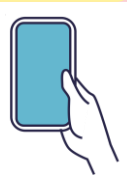

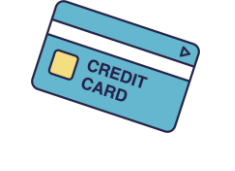

**スマートフォン※1 クレジットカード 保険証※2**

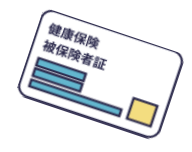

※1 会員登録後のオンライン診療はPC・iPadからの受診も可能です ご利用にはiPhoneの場合はSafari、Androidの場合はGoogle Chromeをご利用下さい ※2 保険診療時のみ必須です 診療時間までに保険証の登録をお願いします

#### **ルナルナオンライン診療に会員登録をします 事前準備2**

- **右のQRコードを読み取り、アクセスし たサイトトップの【会員登録】を押し、 必要情報を入力 1**
- **登録した電話番号宛に届いた認証 コードを確認し、入力 2**
	- **登録した電話番号とパスワードでログ インし、住所とクレジットカードを登録**

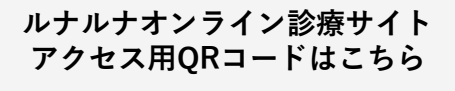

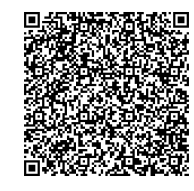

ブックマーク等 登録しておくと 予約・診療の際 簡単にアクセス ができます!

**ご利用方法**

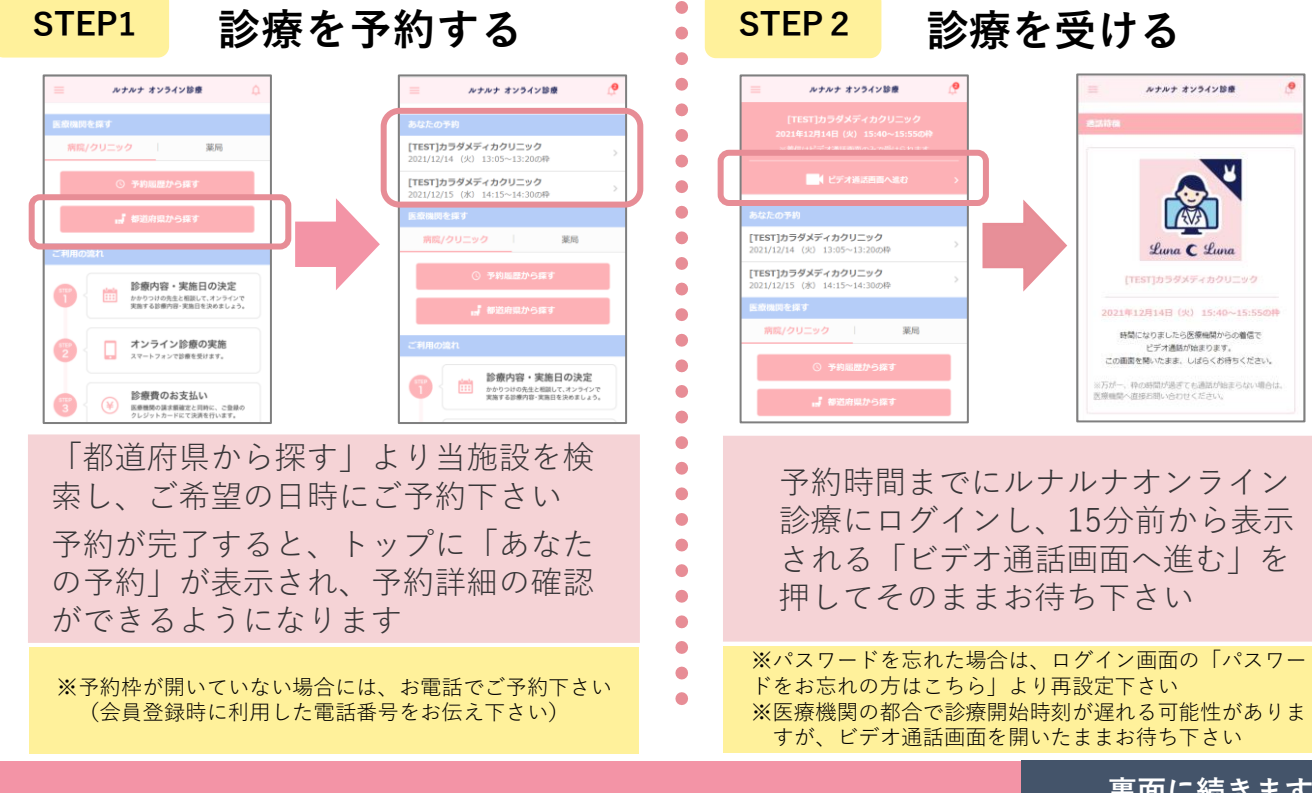

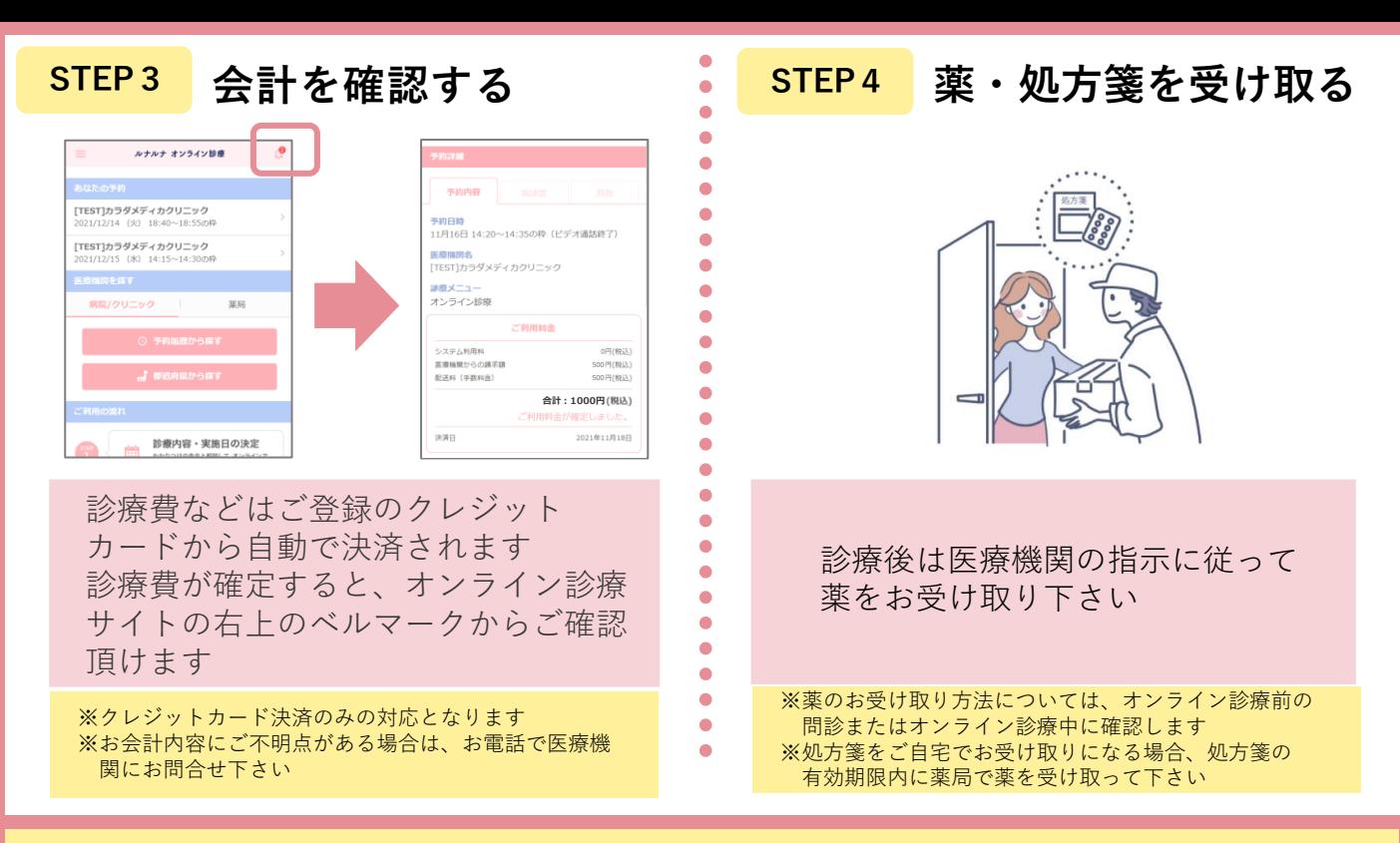

# **よくある質問**

#### **Q. スマートフォンやクレジットカードを持っていない家族はどのように オンライン診療を受けたら良いですか?**

 $A.$   $\frac{7}{5}$ スマートフォンをお持ちでない場合は、ご家族の中でSMS受信可能なスマートフォンをお持 ちの方がいらっしゃいましたら、その電話番号でオンライン診療を利用される方のアカウント を作成し、ご利用下さい

尚、既にご家族が会員登録済みで別の電話番号もお持ちでない場合は、受診を予定している 医療機関に登録しているアカウントの本人ではなくご家族の利用である旨お伝え下さい クレジットカードをお持ちでない場合は、クレジットカードのみご家族のものをご登録下さい

### **Q. 保険証以外の医療機関に共有したい書類は、どこから登録 すれば良いですか?**

- **A.** ・WEBからのご予約をされる方は予約時に画像共有をして下さい
	- ・お電話や対面でご予約をされる方は、トップ画面の「あなたの予約 (ステップ1の画像をご確認下さい)」から予約詳細に進み、画像を 共有して下さい

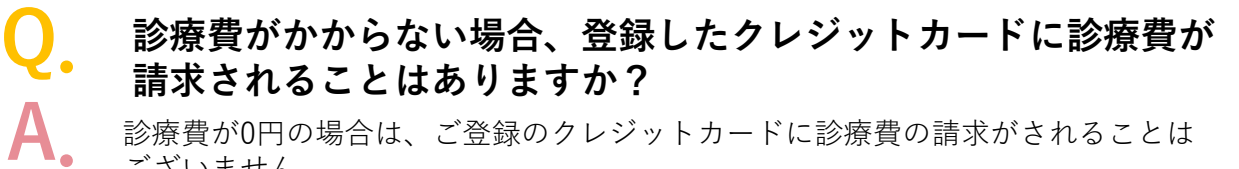

診療費が0円の場合は、ご登録のクレジットカードに診療費の請求がされることは ございません

#### **注意事項**

- ・ご予約後にご都合が悪くなった場合には必ずオンライン診療のサイトから、診療の前日までに キャンセルをして下さい(無断キャンセルをされた場合、キャンセル料が発生する可能性がございます)
- ・予約変更の際は前日までに医療機関にお電話をお願いします
- ・オンライン診療の運用に関する保険外費用を別途請求する可能性がございます

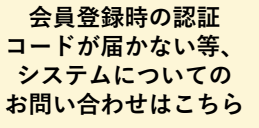

**050-2018-0298 inquiry@caradamedica.co.jp** **【ご回答時間】 9:00~17:30(土日祝日・年末年始を除く) 【運営会社】 株式会社カラダメディカ**

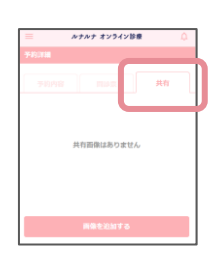